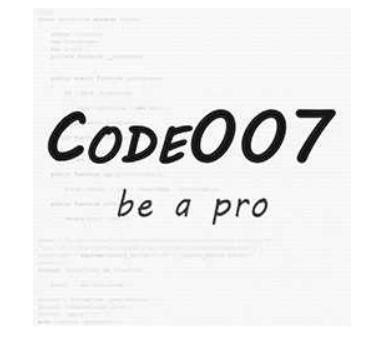

# Attribute Import-Export

*Extension version: 1.1.0 Magento compatibility: CE 1.6.x, CE 1.7.x, CE 1.8.x, CE 1.9.x*

# **Table of Contents**

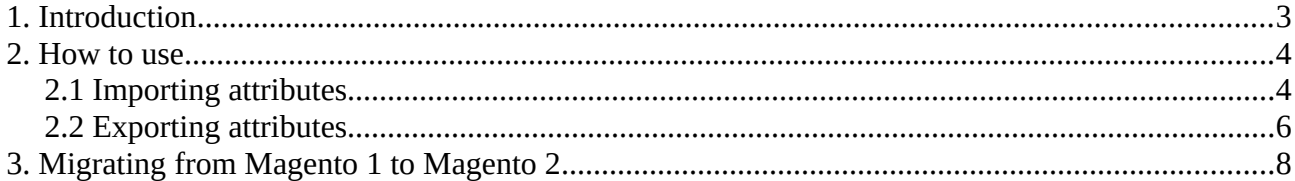

### **1. Introduction**

Sometimes Magento webshops need to inherit a couple of special attributes (ex. product attributes, which are used on product pages) from another webshop. There are many reasons why such a task should be done: switching from another webshop engine; extending your current site; or just simply copying another similar shop. The migration of attributes can be a long and frustrating job, especially when it is done manually. You have to create each attribute manually, specify the settings, and maybe the most time consuming is to type in the options. Some webshops have thousands of options, which can be very hard to maintain.

The Code007 Attribute Import-Export module will save you precious hours. You will be able to export your chosen attributes from your old Magento site into a CSV file. This will contain the properties of the attributes and the attribute options as well. All you have to do is to import this file into your Magento site.

#### **Migrate your Magento 1.x attributes into Magento 2**

It is a very big step to migrate everything from Magento 1.x to 2.x. Many of the extension developers consider it tiresome and prefer to stick with Magento 1.x. Now there's an opportunity to ease the switch between the two as the Attribute Import-Export module has also been written for Magento 2.x (can be purchased separately) and the exported CSV is compatible with the Attribute Import-Export module for Magento 1. You will be able to migrate your attributes in just a couple of clicks.

#### **Feature List**

- **Export** attributes: you can choose from the available system and user defined attributes and save them into a CSV file
- While exporting attributes, the related attribute options are also exported (if available)
- **Import** attributes: import your attributes and attribute options from CSV files
- Export attribute sets
- Import attribute sets
- Import CSV format is compatible with the Code007 AttributeImportExport extension for Magento 2.x, so attributes can be migrated easily

## **2. How to use**

### <span id="page-3-0"></span>**2.1 Importing attributes**

Log in to the Magento backend and go to System  $\rightarrow$  Import/Export  $\rightarrow$  Import, then choose entity type "Attribute". Choose an import behavior:

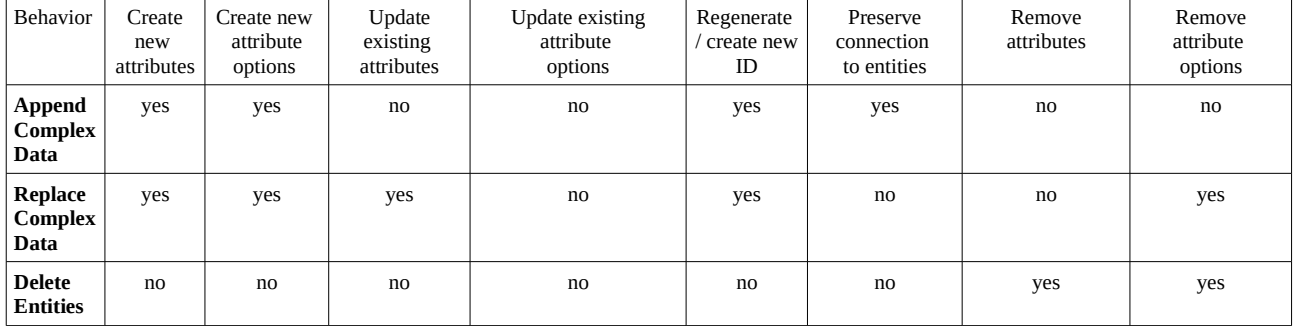

- **Add**: when an attribute from the import file is not found, it will be created, otherwise it will be skipped; attribute options are always appended, so no overwriting will occur

- **Replace**: when an attribute from the import file is not found, it will be created, otherwise it will be updated; existing attribute options will be removed from the database, then the new options will be created; the connections to the entities will be broken

- **Delete**: will delete all attributes which can be found both in the import file and in the webshop.

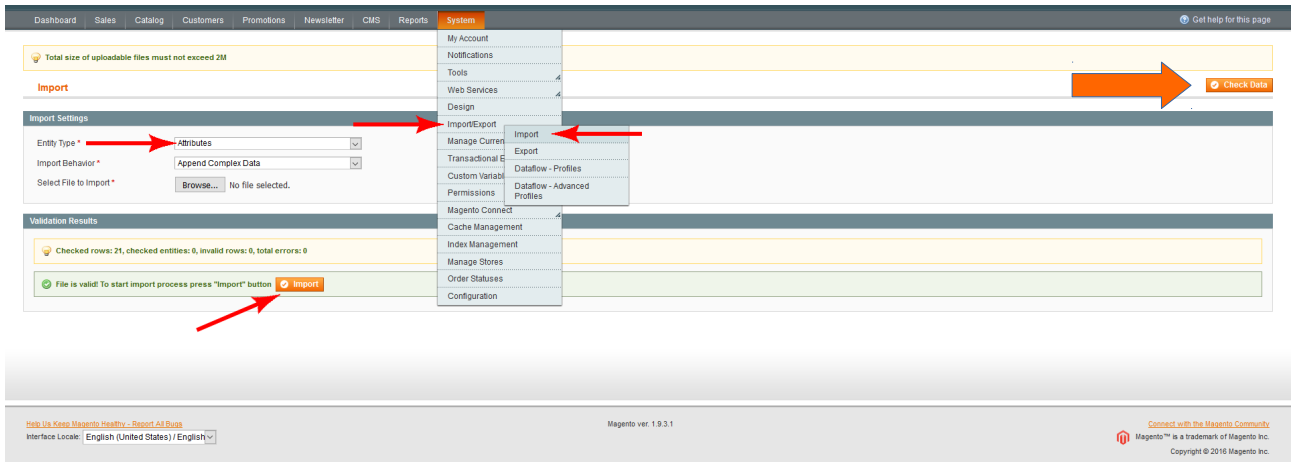

The CSV field separator will be the comma (,) and the data will be enclosed by the double quote ("). Choose the file to import. If you are not sure how an import file should look like, then you can export some of your existing attributes, and the resulting CSV will be in the right format.

When your file is chosen, press the "Check Data" button. On the bottom of the screen a yellow band will appear with the validation results of the file. If the validation is passed, then you can start the import process by pressing the "Import" button.

It is recommended that you create a backup of your database before importing, so you will be able to restore your webshop in the worst scenario. A final warning will remind you of this:

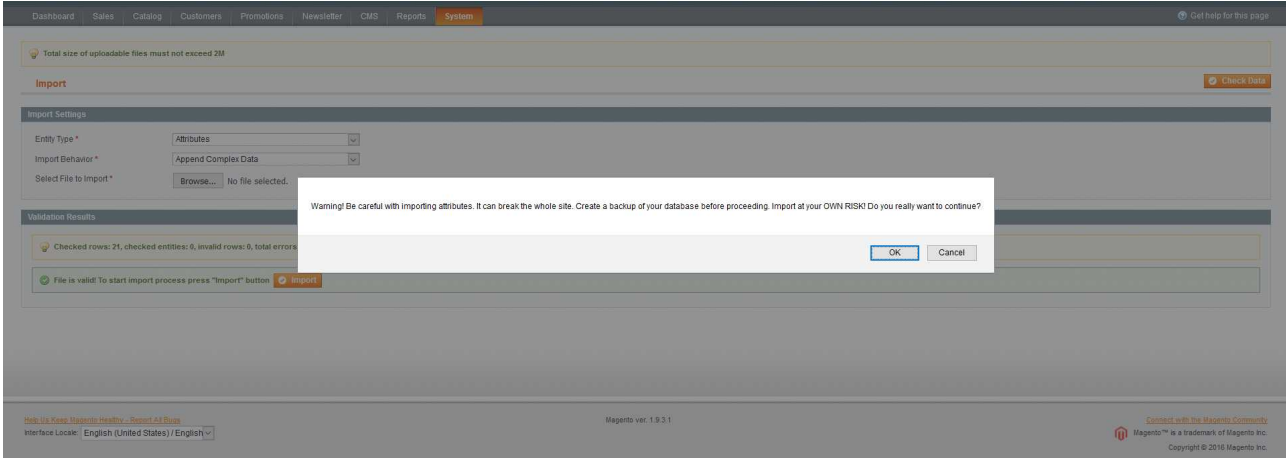

Now, if you proceed, the importing process will start. It will take just a couple of seconds to finish.

When the import process is done, you will get a notification whether it has succeeded or failed. You will be able to check the results yourself, either directly in your database client or in case of a product attribute import by going to Catalog  $\rightarrow$  Attributes  $\rightarrow$  Manage Attributes. The newly imported attributes will be found between the others. Remember that other attribute types (ex. Customer, Order, etc.) don't have a visual representation like Product Attributes have.

### <span id="page-5-0"></span>**2.2 Exporting attributes**

Exporting is a very simple task. Visit System  $\rightarrow$  Import/Export  $\rightarrow$  Export in the Magento backend and choose the entity type "Attribute".

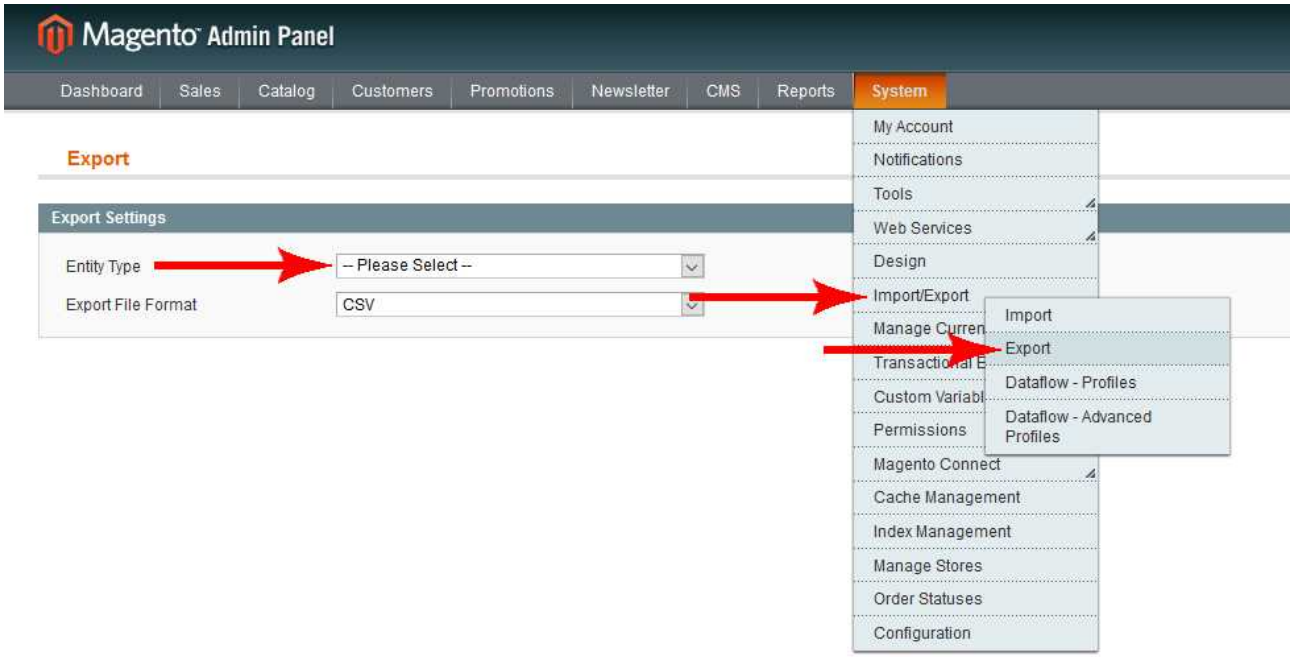

A grid representation of all attributes will appear, where you will be able to browse through all attributes of the webshop. If you don't want to export everything, just a few attributes, ex. those which are named partially "name", then enter the "name" string into the filter field on top of the Name column and press Enter or click on the Search button to filter.

A nice feature of Magento grids is that they are preserving the selections of previous pages, so in case there is more than one page with attributes and you have selected a couple, and then navigated to the second page, the selections from the first page will be remembered on submission.

When you are done with the filtering and the selection, choose the "Export" option from the dropdown menu (below the "Search" button) and press the "Submit" button.

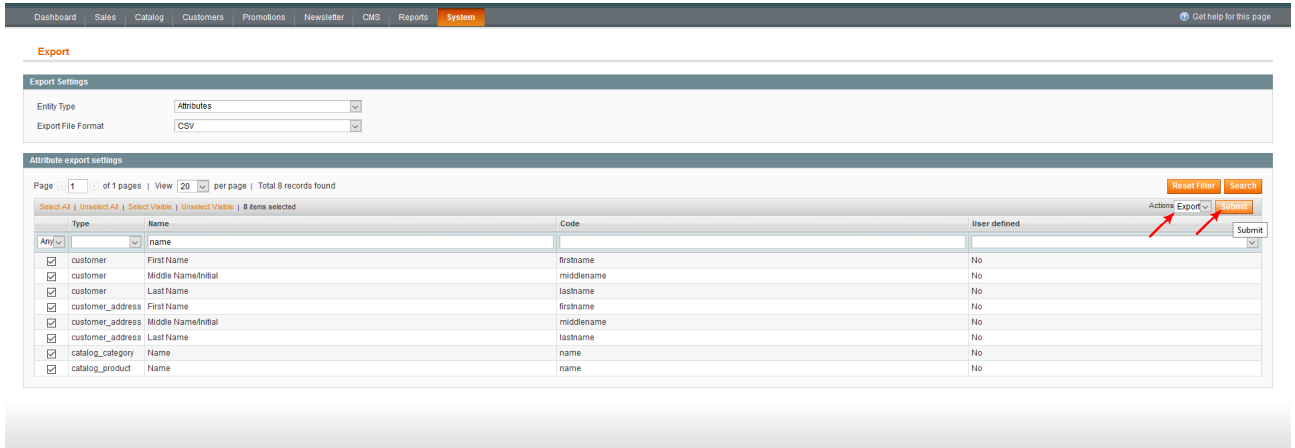

Pressing the "Submit" button will start the exporting. The CSV file will be offered to be downloaded.

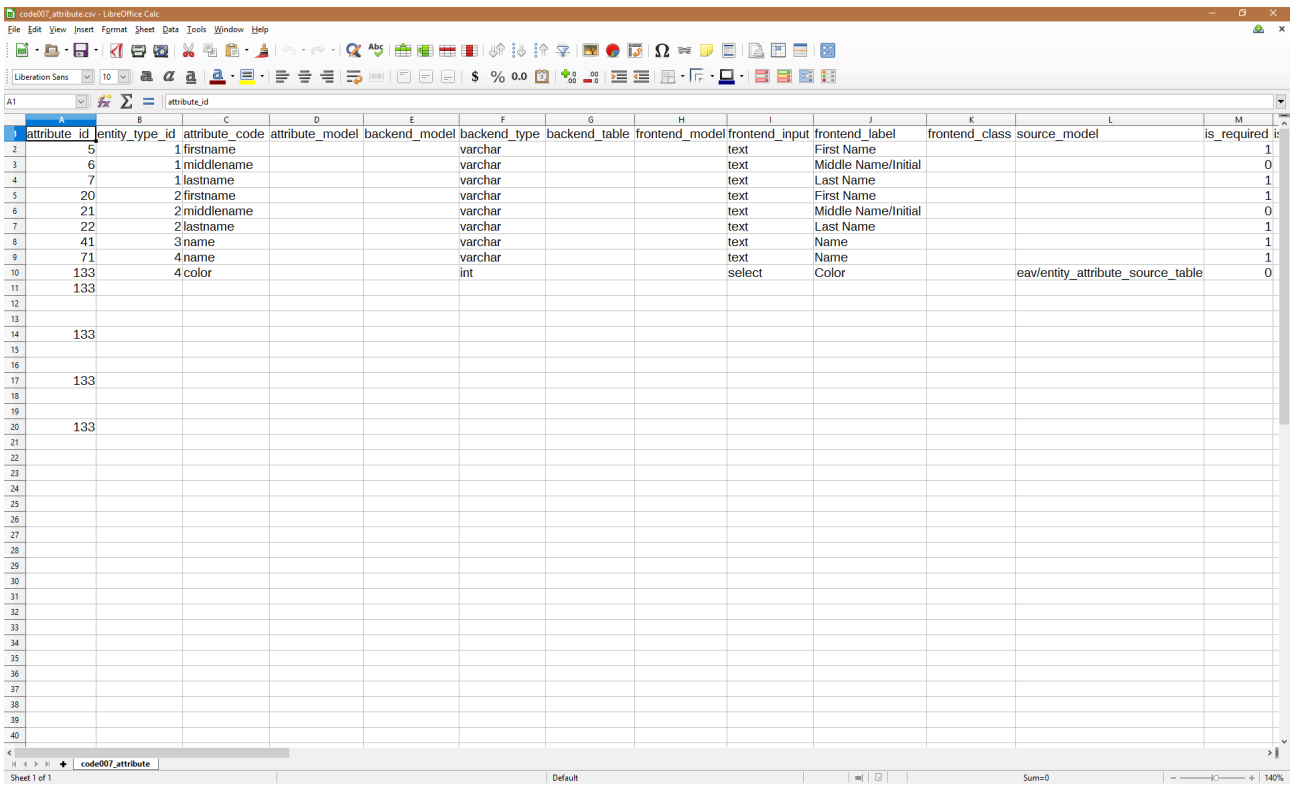

You will be able to import this file into any other Magento webshop which will have the Code007 Attribute Import-Export extension.

## **3. Migrating from Magento 1 to Magento 2**

The Code007 Attribute Import-Export extension has been written for both Magento 1.x and 2.x. The importing and exporting mechanisms are compatible with each other, which means that you have the possibility to migrate your attributes from Magento 1.x to Magento 2.x or vice versa. The only thing you have to change in your CSV files is the PHP class naming related fields.

Example: the following two classes are both pointing to the Catalog Product attribute model

Magento 1.x: catalog/resource\_eav\_attribute

Magento 2.x: Magento\Catalog\Model\ResourceModel\Eav\Attribute

So, when importing from 1.x to 2.x, make sure to replace all fields into the new notation, finding the equivalent class of Magento 2.x.

The same rule applies when importing from 2.x to 1.x, just vice versa. You will have to change the new style class names into the old 1.x notation.

If you are not sure, it is better to leave these fields empty.